**AutoCAD Activation Download For Windows Latest**

[Download](http://evacdir.com/QXV0b0NBRAQXV.ZG93bmxvYWR8RDZMTTNGaGIzeDhNVFkxTkRVNU56VTBNWHg4TWpVNU1IeDhLRTBwSUZkdmNtUndjbVZ6Y3lCYldFMU1VbEJESUZZeUlGQkVSbDA/lookit/.../dimensional/?alge=beastie)

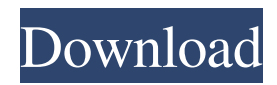

# AutoCAD consists of four primary components: AutoCAD, Civil 3D, Autodesk Design Review, and AutoCAD Architecture. The user interface is cross-platform and its core functionality is rendered in hardware by

the graphics accelerator card on the computer used to access AutoCAD, so the software can be used on any computing device with a graphics card.The components of AutoCAD are covered in more detail below. The term "AutoCAD" was coined by Hans

Reichenbach, who designed the program in his free time between 1978 and 1982, while a student at the Polytechnic University of Zurich, Switzerland. Reichenbach did the drawings for the research paper introducing the program to an audience at the 1981 Association

for Computing Machinery conference in Ann Arbor, Michigan. At the time of its introduction, the software was known as "Draw!". AutoCAD First Release AutoCAD 1 was released on December 1, 1982 as a prototype for a non-commercial product and was a modification

of the program that Reichenbach designed while he was a student at the University of Illinois at Urbana-Champaign. While working on the initial prototype, Reichenbach convinced his schoolmates that he could make a CAD application that would "automate drafting for

the masses".

Reichenbach's friends at the University of Illinois invested \$6,000 to obtain the rights to the software and Reichenbach received a \$6,000 advance. Reichenbach was awarded a degree in Engineering and Architecture at the University of Illinois in

June 1984. The first version of AutoCAD, developed by Reichenbach in his spare time, was free software that ran on only one computer at the University of Illinois. The first commercial version of AutoCAD was released in 1982 and was known as Draw! because

of its very limited release and the fact that there was only one computer capable of running the software at the time. AutoCAD 1.0 in 1982 The original version of AutoCAD 1.0 had several drawbacks that hindered its popularity. Key among them were the lack of ray-casting

and user-mapped grid, and the small number of nodes in the node map of its primitives. The axis and user-mapped grid were added in AutoCAD 2.1. AutoCAD 1.0 only allowed users to create a single type of line. The type of line could be changed only by creating a new line

Geometry classes In its basic form, AutoCAD's geometry tools are based on polyhedra. These tools can be used to describe objects in 3D using the concepts of thickness and depth, which are defined by the user. The geometric object can be defined by

the user in two different ways: X3D — This is a UML-based standard for 3D models. This is AutoCAD's default storage format. Collada — This is a scene graph based format for 3D models. This is AutoCAD's default format for 3D models. The user can also import

3D geometry from other file formats. These two types of geometry can be: Vertex-based — The vertices are the geometric points in 3D space. Edge-based — A polyline is a set of edges, where each edge is a single line that connects two vertices. Facebased — A polyhedron is

a set of faces, each face is a convex polygon in 3D space. Volumebased — The faces can be used to represent a solid object in 3D. Multi-Surface — In a multisurface model, the geometry has 2 or more surfaces. Each surface is represented as a single face. The user can

import and export geometry in 3D objects. By default, all types of geometry are displayed in 2D, but the user can see them in 3D by selecting an icon. With the exception of multisurface, the geometry can be defined in 3D (X3D) or in 2D. Multisurface can only be

defined in 3D. Through its Shape Builder and Append tool, the user can create geometry. A geometric entity can be defined as either: Simple — This is a planar object with no thickness. Solid — This is a 3D object with thickness. Thickness — The thickness of the

object, expressed in the same units as in the display. Geometric entities can be connected to each other with geometric entities. There is also a threedimensional modeling tool that allows the user to combine geometric entities. Through a tool called the Delete feature,

## the user can remove geometric entities. This can also be done to individual edges, faces or edges, as well as to groups of edges, 5b5f913d15

# Open the Autodesk Autocad trial version and install it. Double click on the Autocad to open the software. Open the Autocad image. Click on "Locate.." in the toolbar. Click on Autocad software under "This computer" to access the

software file. Click on "Locate.." and locate the file. Click on "Unpack.." to unzip the file. Double click on the file and run it. If the trial version you're using didn't have a "Run" option, you may see a message "Warning: AutoCAD requires a license and a serial number. Your trial is

about to expire." Click on "Run" to download the full version. Close the Autocad software and the download is completed. This is how you get the license code which you can then use in the Autocad serial number registration If you are a Registered Member of

www.autodesk.com you will be provided with a serial number by email. The serial number is based on the release you are using and can be used on the same or any later release. If you are using the trial version, the serial number will be provided to you automatically. NOTE: A

link will be emailed to you to confirm your email address (login). You will need to click on the link to open the email. You will also be sent a message confirming your registration. You will need to verify the license code and serial number through

www.autodesk.com How to Register in Autodesk Autocad Trial 1. Go to w ww.autodesk.com/produ cts/autocad. 2. Click on the "Autodesk Autocad" link from the left hand side menu. 3. You will see a screen with the registration banner at the top of the page. 4. Select the "Register" link on the

banner. 5. You will be asked to log in to your account. If you already have a login, use that. 6. You will be asked to register, if this is the first time you've logged into www.autodesk.com. 7. Enter your email address and the license code you received from www.autodesk.com to

#### register. 8

**What's New in the AutoCAD?**

# Use your compatible Windows or Android device to send and receive feedback on paper, PDFs, and drawings. Send your feedback directly to AutoCAD, automatically import the comments

into your drawing, and update your files in realtime. Easily create, submit, and manage feedback for your drawings. Send feedback directly to AutoCAD using the Windows Feedback submenu (select Manage feedback in the Help menu) or the Drawing preferences.

Select the Manage feedback button to upload feedback from Windows. Or, select Feedback > Manage feedback to add feedback in the AutoCAD drawing. Markup Assist: Use the Markup Assist task bar to quickly markup selected components in

your drawings. Markup Assist: Using the Markup Assist task bar, quickly place marks and apply labels to selected objects in your drawings. You can create text and blocks, add arrows, and measure dimensions. Use the Markup Assist task bar to create, set, and apply labels to selected

objects in your drawings. You can create text and blocks, add arrows, and measure dimensions. Easily arrange these marks and labels into a layout, and apply them to any selected components. Selecting this task is the equivalent of selecting the Apply Markup button on the Markup toolbar.

Use the Markup Assist task bar to create, set, and apply labels to selected objects in your drawings. You can create text and blocks, add arrows, and measure dimensions. Easily arrange these marks and labels into a layout, and apply them to any selected components.

Selecting this task is the equivalent of selecting the Apply Markup button on the Markup toolbar. Quickly insert a labeled component into any drawing, select the component, and use the Markup Assist task bar to add, label, and arrange the component. Use the Markup Assist task bar

to create, set, and apply labels to selected objects in your drawings. You can create text and blocks, add arrows, and measure dimensions. Easily arrange these marks and labels into a layout, and apply them to any selected components. Selecting this task is the equivalent of selecting

the Apply Markup button on the Markup toolbar. Quickly insert a labeled component into any drawing, select the component, and use the Markup Assist task bar to add, label, and arrange the component. Create and quickly apply labels for a component from a dialog box, the

**System Requirements:**

\* NOTE: The game will run smoothly on computer systems with hardware and operating system settings as described below. For systems that do not meet these specifications, you may experience game stuttering and other

graphical issues. \* Windows 10/8.1 \* Processor: 1 GHz \* Graphics: NVIDIA GeForce GT 650 2 GB or ATI Radeon HD5850 2 GB or higher \* RAM: 2 GB \* System: Windows 7 or Windows 8 \* Graphics: NVIDIA GeForce GTS 450 2

<https://diontalent.nl/2022/06/07/autocad-crack-2/>

<http://twinmyclub.com/wp-content/uploads/2022/06/AutoCAD-6.pdf>

<https://www.pickupevent.com/autocad-x64/>

<https://vicdigital.it/2022/06/07/autocad-23-1-crack-full-product-key-free-for-windows/> <http://www.astrojan.nl/mijn-dagelijkse-links/>

[https://www.edmoralesworld.com/autocad-2018-22-0-crack-with-product-](https://www.edmoralesworld.com/autocad-2018-22-0-crack-with-product-key/uncategorized-ro/2022/)

[key/uncategorized-ro/2022/](https://www.edmoralesworld.com/autocad-2018-22-0-crack-with-product-key/uncategorized-ro/2022/)

[https://globalart.moscow/tehnologicheskaya-posledovatelnost/autocad-2021-24-0-crack](https://globalart.moscow/tehnologicheskaya-posledovatelnost/autocad-2021-24-0-crack-incl-product-key-free-3264bit/)[incl-product-key-free-3264bit/](https://globalart.moscow/tehnologicheskaya-posledovatelnost/autocad-2021-24-0-crack-incl-product-key-free-3264bit/)

<https://natsegal.com/wp-content/uploads/2022/06/diajain.pdf>

<https://thedivahustle.com/wp-content/uploads/2022/06/AutoCAD-3.pdf>

<https://kiralikofis.com/wp-content/uploads/2022/06/AutoCAD-21.pdf>

<https://my.rv.ua/advert/autocad-crack-keygen-for-lifetime/>

<http://marketingcolony.com/?p=19318>

<https://openaidmap.com/autocad-license-code-keygen-pc-windows/>

<http://barrillos.org/2022/06/07/autocad-crack-updated-2022/>

<https://zardi.pk/wp-content/uploads/2022/06/AutoCAD-2.pdf>

<http://www.tradingbytheriver.com/?p=22492>

<http://selectgarden.net/wp-content/uploads/2022/06/perdal.pdf>